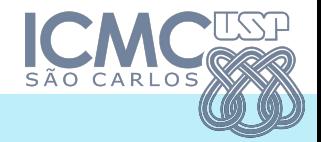

# **Visualização de Informação com a Ferramenta Orange**

Como processar, visualizar e interagir com dados na ferramenta de ciência de dados Orange ©

Eric Macedo Cabral 29 / 09 / 2020 cabral.eric@usp.br

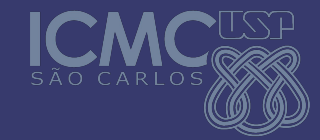

## **Sobre os Desenvolvedores**

- **● University of Ljubljana [\(https://fri.uni-lj.si/en](https://fri.uni-lj.si/en))**
	- **○ Biolab [\(https://github.com/biolab\)](https://github.com/biolab)**
- **● Orange (<https://orange.biolab.si/> )**

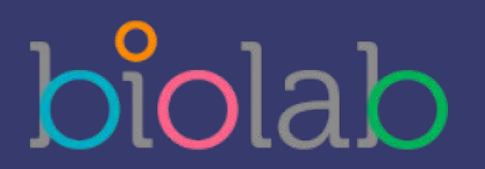

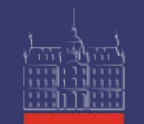

University of Ljubljana Faculty of Computer and **Information Science** 

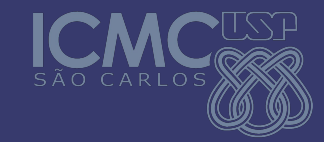

## **Sobre a Ferramenta**

- Ferramenta Open source de Aprendizado de Máquina e Visualização de Dados
- Indicado para todos os níveis de conhecimento nas áreas anteriormente citadas e áreas derivadas
- Fluxos de trabalho (Pipelines, workflows)
- Interativo
- Extensível

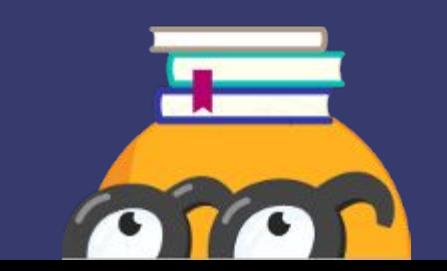

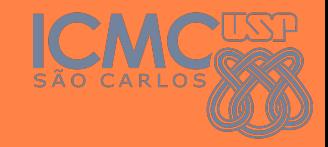

# $\bullet$ **Instalação - Linux**

**Python 3 ou superior**

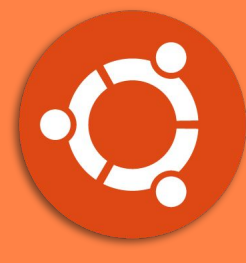

sudo apt install virtualenv build-essential python3-dev python3-pyqt5.\* virtualenv --python=python3 --system-site-packages orange3venv source orange3venv/bin/activate pip install orange3 python3 -m Orange.canvas

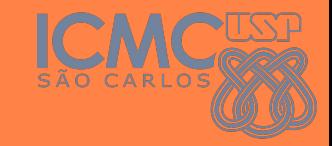

# **Instalação - Windows**

**Não necessita de permissão de administrador**

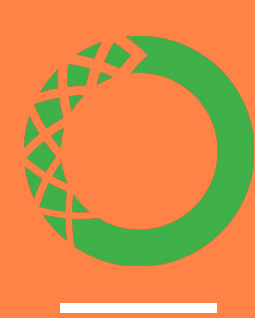

#### **Anaconda [Download](https://www.anaconda.com/distribution/#download-section)**

conda create python=3 --name orange3 conda config --add channels conda-forge conda install orange3 conda install -c defaults pyqt=5 qt conda install orange3-<addon name>

**Standalone Installer [Download](https://orange.biolab.si/download/#windows)**

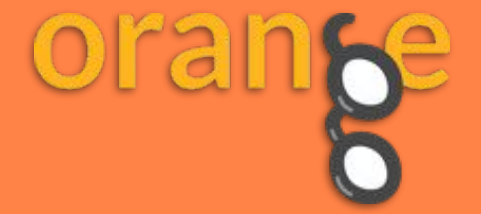

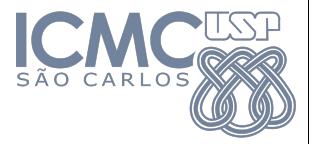

#### **Roteiro**

- 1. Conceitos Básicos
- 2. Pipelines
- 3. Estendendo a Ferramenta
- 4. Exercício

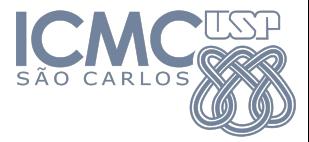

#### **1. Conceitos Básicos**

- 1. Canvas
- 2. Widgets
- 3. Workflows

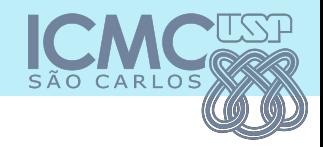

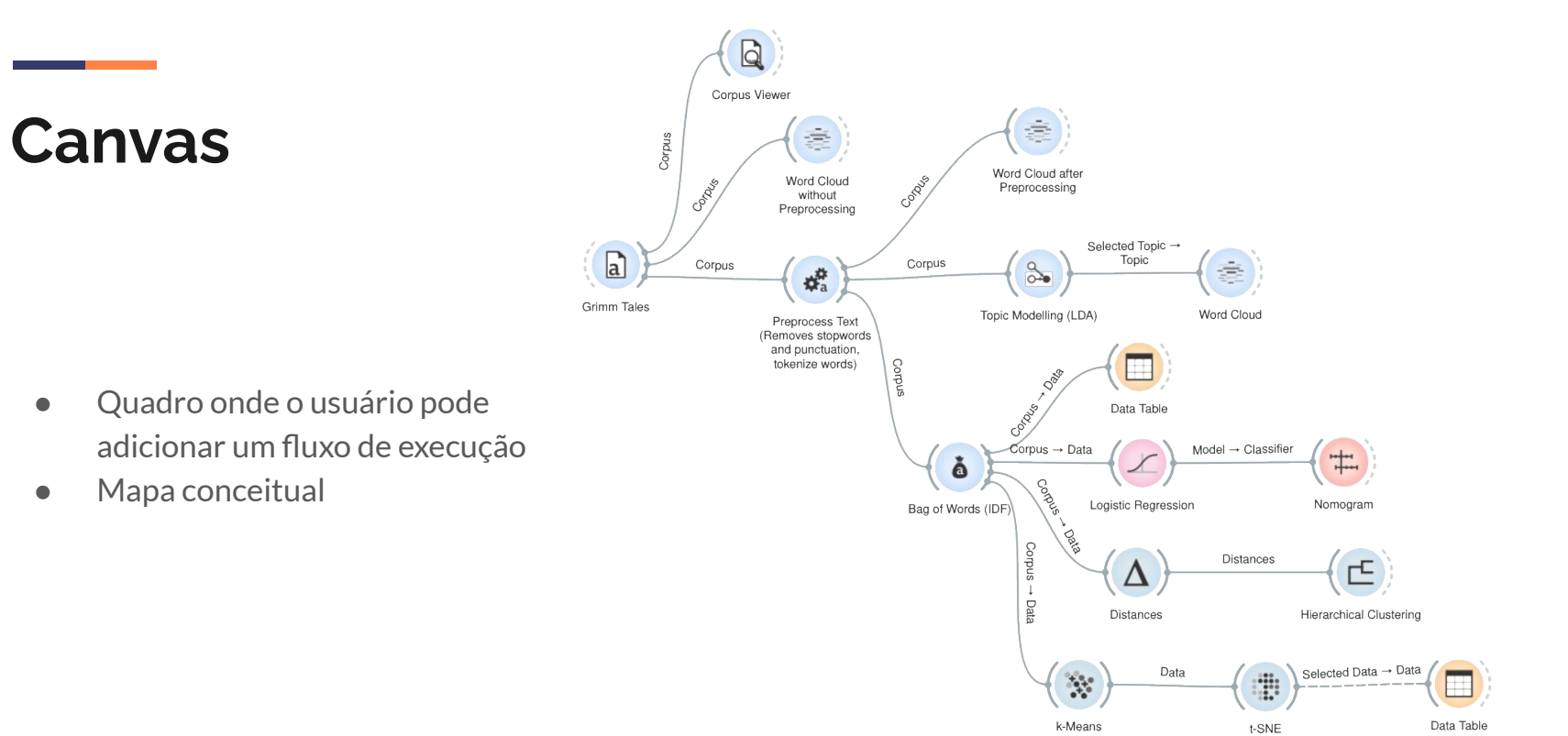

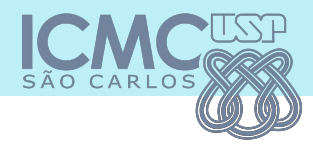

## **Widgets**

- Unidades computacionais
- Múltiplos propósitos
	- Ler dados
	- Visualizar
	- Processar dados
	- Script
	- Evento
- Entrada e saída

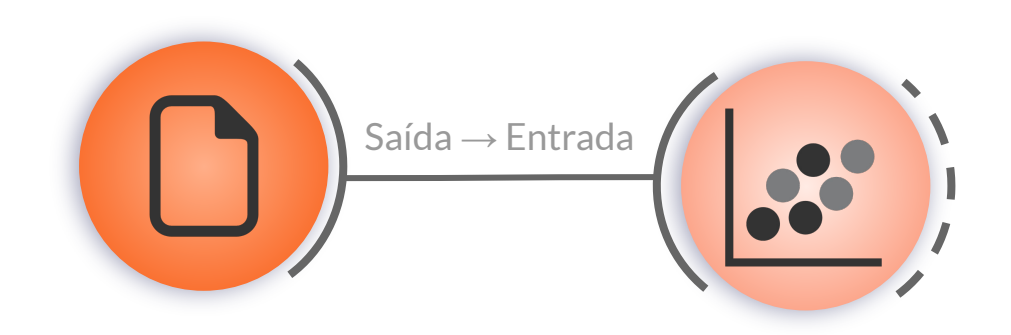

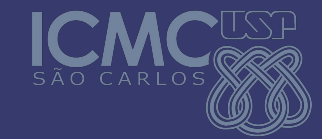

# **Exemplo 1: Interação com algoritmos de clustering**

**Arquivo 01\_edu.ows**

**Fazer download do add-on "Educational"**

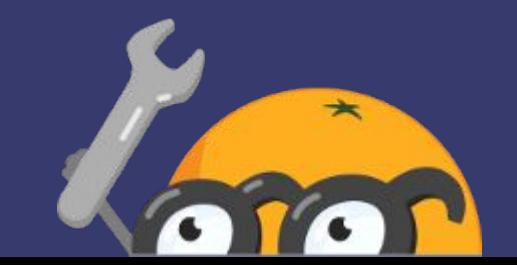

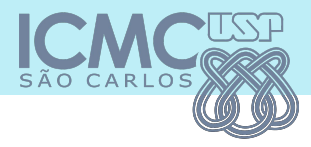

#### **Workflows**

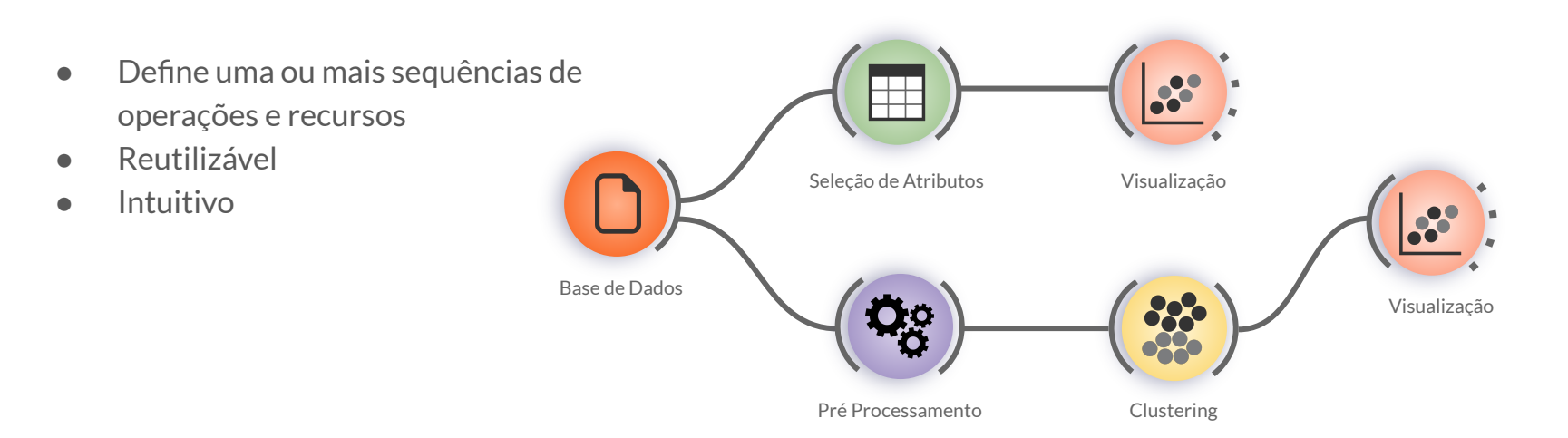

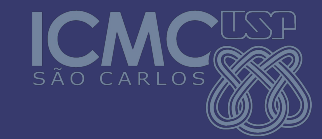

# **Exemplo 2: Interações com o conjunto de dados Iris**

**Arquivo 02\_iris.ows**

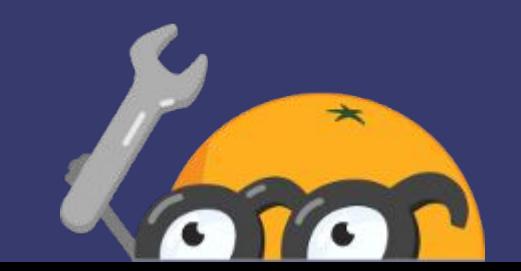

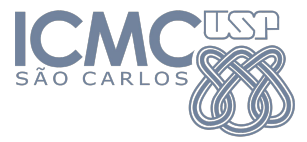

## **2. Pipelines**

- 1. Texto
- 2. Imagens

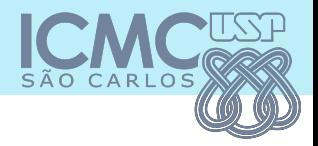

#### **Pipeline de Texto I**

- **Corpus**
- Pré-processamento
	- Minúsculo
	- Remoção de Stopwords e caracteres não alfanuméricos
	- Lematização (Stemming) e Tokenização
- Processamento de texto
	- Bag of Words (Frequência de termos)
	- **T**erm **F**requency **I**nverse **D**ocument **F**requency (**TF-IDF**)

Documentos **Documentos** 

#### Frequência de Termos

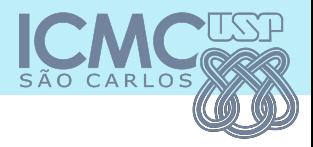

#### **Pipeline de Texto II**

#### **Clustering**

- K-Means (K-Médias)
- Clustering Hierárquico (Dendograma)
- Redução de dimensionalidade
	- **P**rincipal **C**omponent **A**nalysis (**PCA**)
	- **t**-Distributed **S**tochastic **N**eighbor **E**mbedding (**t-SNE**)

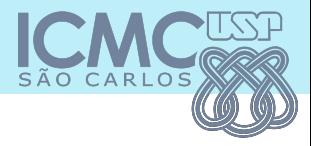

#### **Pipeline de Texto III**

- Modelagem de Tópicos
	- **L**atent **D**irichlet **A**llocation (**LDA**)

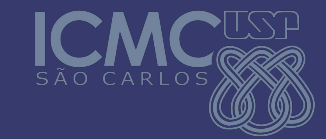

# **Exemplo 3: Análise de texto dos Contos dos Irmãos Grimm com TF-IDF e modelagem de tópicos**

#### **Arquivo 03\_text.ows**

**Fazer download do add-on "Text"**

**O módulo** *WordCloud* **está apresentando problemas na versão 3.26 do Orange**

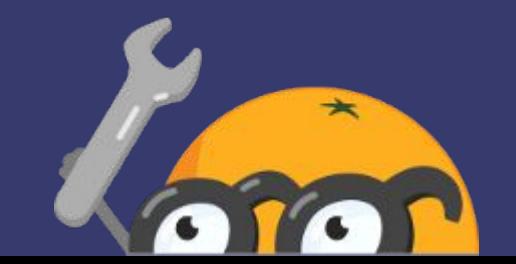

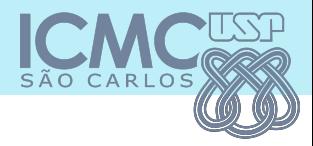

#### **Pipeline de Imagem I**

- Redes neurais
- Descritores de imagens
- Processamento remoto

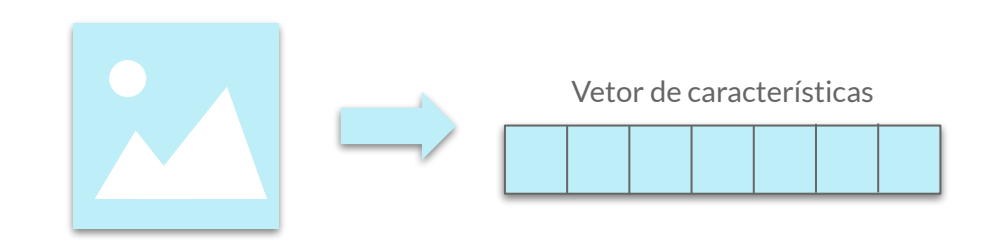

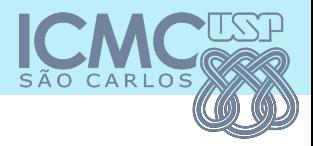

#### **Pipeline de Imagem II**

- K-Means
	- Distância do cosseno entre os vetores de características
- Redução de dimensionalidade
	- t-SNE

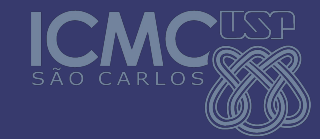

## **Exemplo 4: Classificação de imagens de animais**

#### **Arquivo 04\_image.ows**

**Fazer download do add-on: "Image Analytics" Fazer download do arquivo 10-animals.zip**

**Este workflow é particularmente pesado, então deve ser carregado com antecedência**

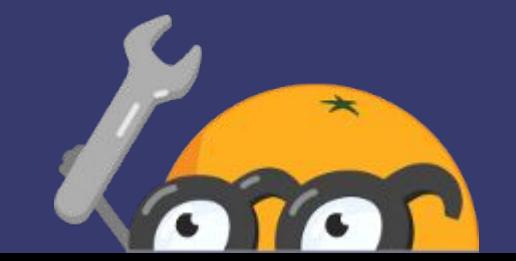

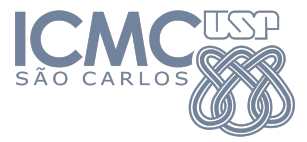

#### **3. Estendendo a Ferramenta**

1. Scripting

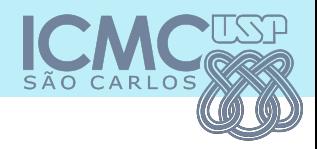

## **Scripting**

- Widget "*Python Script"*
- Orange.data.Table
	- X
	- Y
	- W
	- Metas
- Orange.data.Domain
	- Attributes
	- Class\_var,
	- Metas
	- Source

in\_data, in\_datas,

in\_learner, in\_learners, in\_classifier, in\_classifiers, in object, in objects

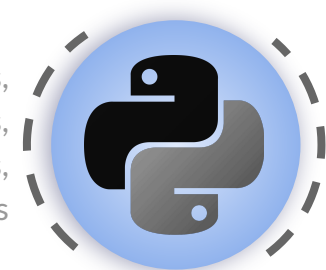

out\_data, out learner, out\_classifier, out\_object

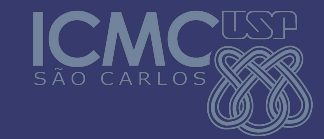

# **Exemplo 5: Manipulando dados do Human Development Report (HDR)**

**Arquivo 05\_script.ows**

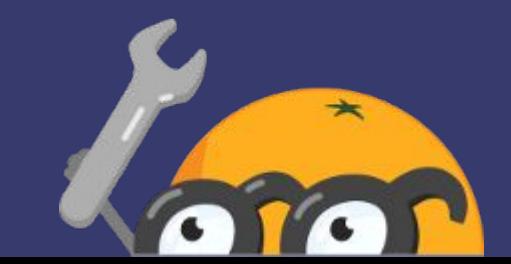

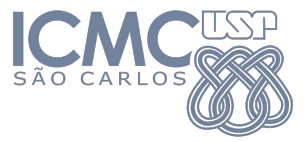

#### **4. Exercício**

24

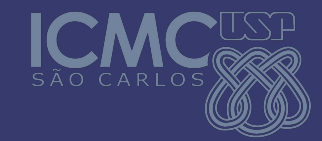

## **Exercício: Análise de texto em**  *NewsGroups*

- **1. Base de dados: 20NewsGroup-Train**
- **2. Selecione os grupos:**
	- **a. talk.politics.guns**
	- **b. comp.sys.ibm.pc.hardware**
	- **c. sci.space**
	- **d. rec.motorcycles**
- **3. Utilize os widgets que forem necessários para filtrar, pré-processar e demais tarefas**
	- **a. Utilize o modelo de representação de documentos que desejar (Embeddings ou Bag-of-Words)**
- **4. Encontre clusters de documentos (p. e. K-Means)**
- **5. Faça uma projeção dos clusters encontrados (p. e. t-SNE)**
- **6. Faça uma análise dos dados a partir da visualização e modifique seu pipeline se necessário**

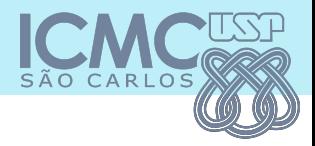

## **Referências e Links Úteis**

- Documentação da ferramenta:<https://orange.biolab.si/docs/>
- Série de vídeos de introdução (Oficial): [Playlist no YouTube](https://www.youtube.com/watch?v=HXjnDIgGDuI&list=PLmNPvQr9Tf-ZSDLwOzxpvY-HrE0yv-8Fy)
- Scikit-Learn: [https://scikit-learn.org/](https://scikit-learn.org/stable/)
	- A biblioteca Scikit-Learn é amplamente utilizada na ferramenta Orange
	- Possui uma boa documentação e conteúdo teórico em Machine Learning e Data Science

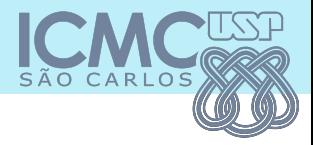

## **Obrigado!**

#### **Dúvidas?**

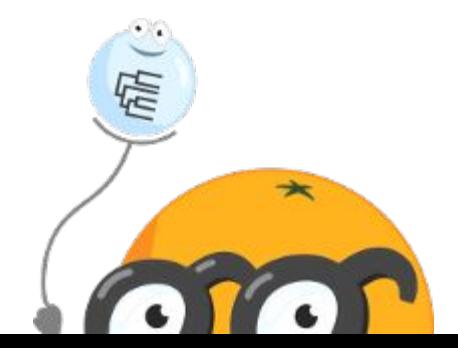

**Contato: cabral.eric@usp.br**